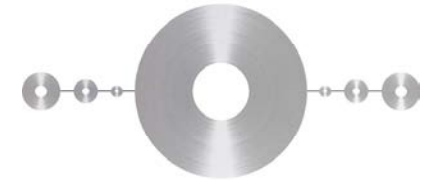

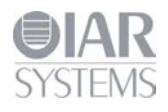

# **Flash Loader Development Guide**

for IAR Embedded Workbench®

This guide describes the flash loader mechanism in IAR Embedded Workbench. You will get information about how to use the flash loader in the IAR Embedded Workbench IDE. The guide also describes how to write and debug your own flash loader. Finally, the flash loader framework API functions are described in detail.

Flash loader framework version 2.

IAR Systems, IAR Embedded Workbench, IAR Connect, C-SPY, C-RUN, C-STAT, visualState, IAR KickStart Kit, IAR Experiment!, I-jet, I-jet Trace, I-scope, IAR Academy, IAR, and the logotype of IAR Systems are trademarks or registered trademarks owned by IAR Systems AB.

All information is subject to change without notice. IAR Systems assumes no responsibility for errors and shall not be liable for any damage or expenses.

© Copyright 2007-2016 IAR Systems AB. Part number: UFLX-5. Fifth edition: March 2016

# **Content**

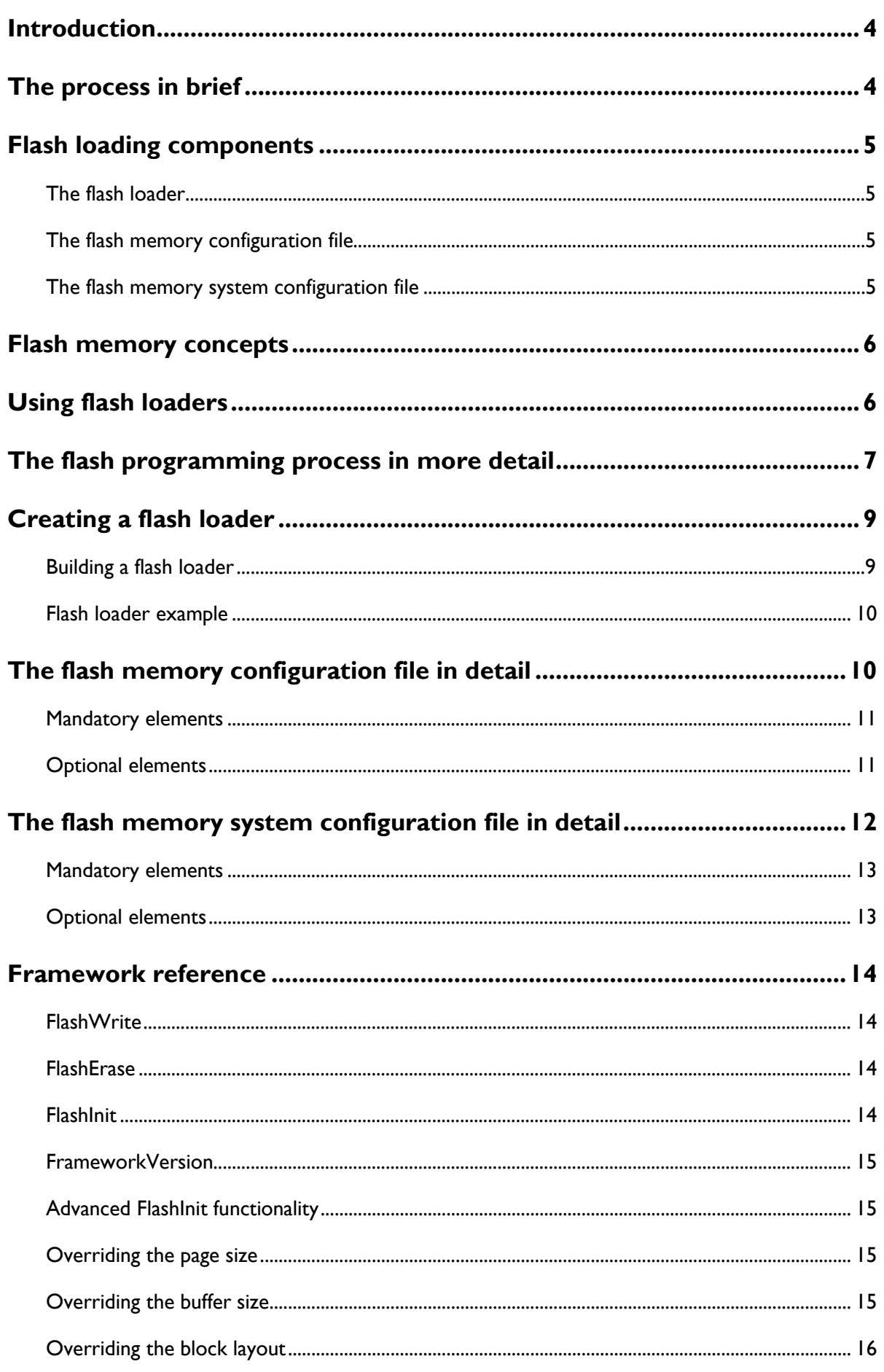

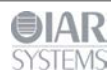

Flash Loader Development Guide for IAR Embedded Workbench®

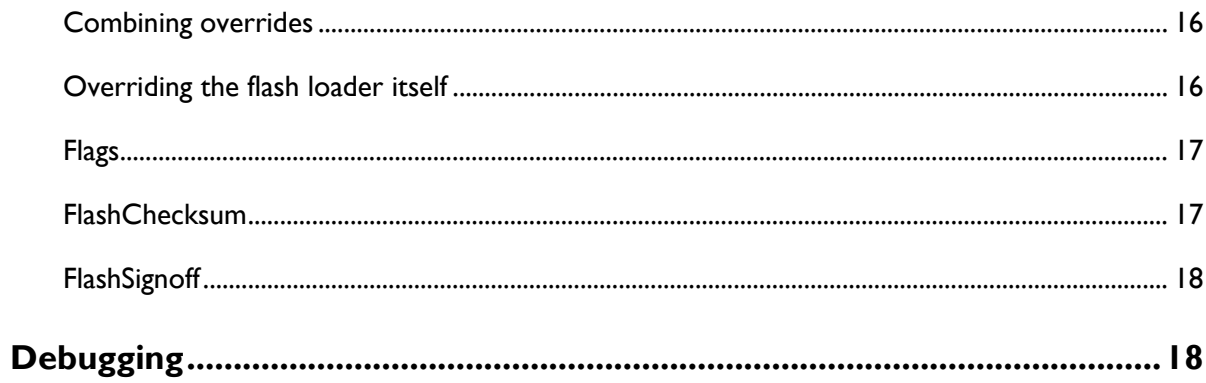

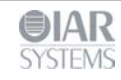

#### **Introduction**

Many development boards use flash memory as the primary code memory. Normally, flash memory cannot be written directly from C-SPY when a program is to be downloaded and debugged, but must instead be *flashed* or *programmed* by a dedicated program—*the flash loader*—that executes on the target system.

**Note:** The flash loader mechanism is useful for any sort of memory that cannot be directly written to by the debugger, but instead has to be written to by a dedicated program that executes on the target system. Although, the flash loader is mostly used for flash memory, it can for example also be used for various forms of external RAM or disk-like storage devices. However, in the rest of this guide, flash memory is the assumed memory.

The IAR flash loader framework is available as open source under an Apache license. The framework package can be downloaded from http://links.iar.com/cmsis/IAR\_flashloader\_framework\_200.zip

#### **The process in brief**

This is the problem: you need to download an application image to flash memory, but C-SPY can only download data directly to RAM.

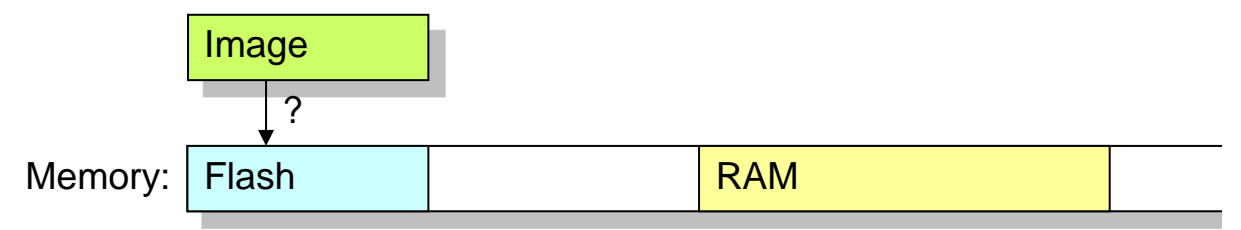

To solve the problem, this procedure is performed:

**1** Download a dedicated flash loader into RAM.

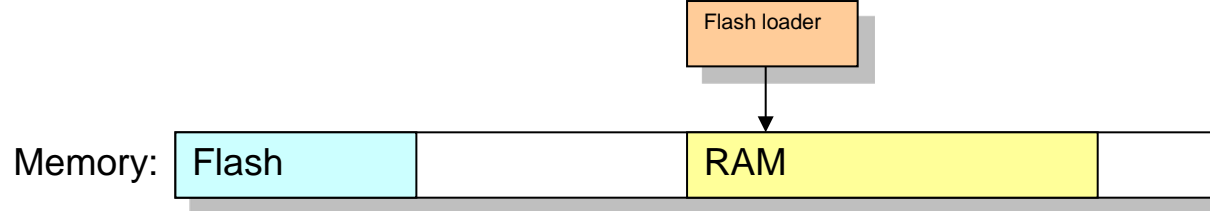

Part of RAM is also reserved for a download buffer.

**2** The image is written to the RAM buffer.

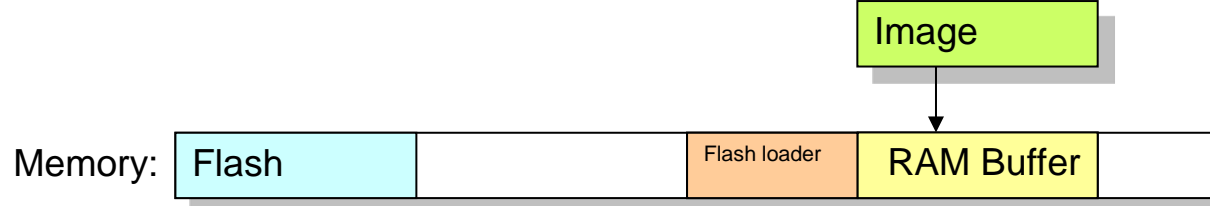

**3** The flash loader is started by C-SPY. The flash loader reads data from the RAM buffer and programs the flash memory.

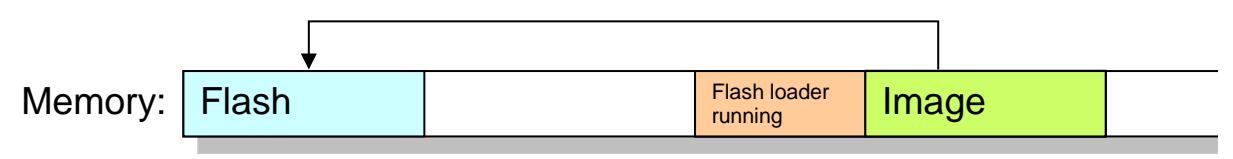

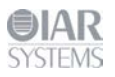

**4** The image now resides in flash memory and can be started. The flash loader and the RAM buffer are no longer needed, so RAM is fully available to the application in the flash memory.

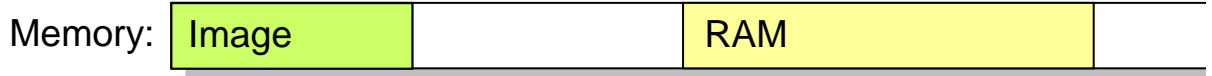

In practice, the process is a bit more complicated. For example, the RAM buffer is usually much smaller than the image to be downloaded, so the flash programming must be performed in several steps.

## **Flash loading components**

When using flash loading, there are two major components involved:

- The flash loader program (in short, *the flash loader*)
- The flash loader configuration file
- The flash memory *system* configuration file

## **The flash loader**

A flash loader is usually a rather small program which can program one or more flash memories. The flash loader consists of a small set of functions, mainly for erasing or writing designated portions of the flash memory. C-SPY downloads this program into RAM (it must be linked to an address in RAM). To run the program, C-SPY sets the PC to one of the functions in the flash loader, writes data and directives for that function into a RAM buffer, and starts execution. When the function returns, execution will hit a breakpoint. C-SPY will then know that the function has finished and can proceed to make further calls to continue the flash loading process. In short, C-SPY calls functions in the flash loader.

# **The flash memory configuration file**

The flash memory configuration file is an XML file (filename extension flash) which describes for C-SPY all relevant properties of a certain flash memory. For example, the base address of the flash memory and details such as block and page sizes. The file also specifies which flash loader to use.

# **The flash memory system configuration file**

The flash memory system specification file is an XML file (filename extension board) which describes for C-SPY the flash loading properties of the complete development board. This file can sometimes contain references to more than one flash memory (through the appropriate .flash files), if the board has more than one type of flash memory that needs to be programmed separately in several *passes*. In this case, the .board file also specifies specific address ranges of the image which belongs to different flash memories.

One .board file specifies the information needed to perform flash loading for a specific board using IAR Embedded Workbench. Such a file can be prepared in advance for various development boards, and can also be created or modified in the

**Project>Options>Debugger>Download** dialog box in the IAR Embedded Workbench IDE.

If a board contains two flash memories, where one is used only for a boot loader and the other for the application, only one of them would be relevant for any given project. There would then be two different .board files, one for each kind of project.

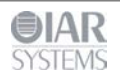

#### **Flash memory concepts**

To accommodate a large range of different flash memories, C-SPY uses a few concepts which detail the characteristics of flash memories.

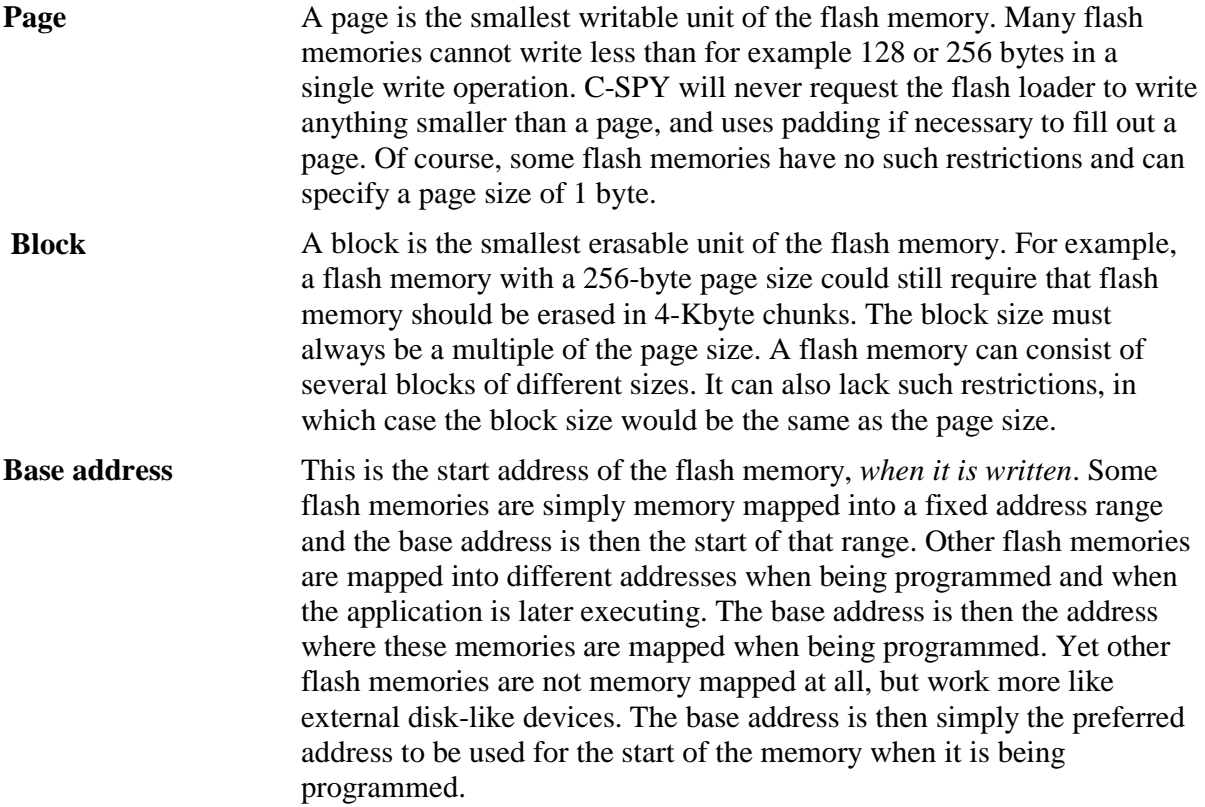

From the C-SPY perspective, a flash memory starts at a given address and consists of a sequence of blocks (possibly of different sizes), each of which consists of a number of pages. The sequence can also contain gaps.

#### **Using flash loaders**

**1** To activate flash loading using the IAR Embedded Workbench IDE, choose **Project>Options>Debugger>Download**.

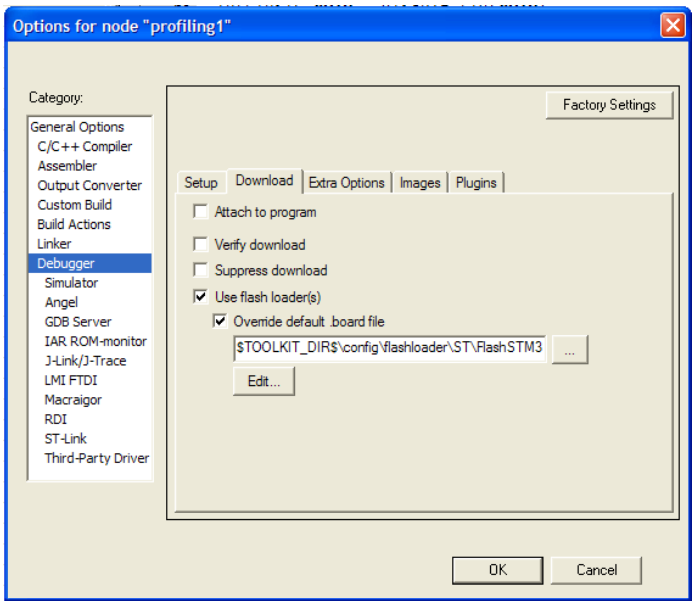

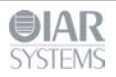

Select the options **Use flash loader(s)** and **Override default board file**, and specify a flash memory system configuration file (.board). Use the browse button to select a predefined file suitable for your system. If no such file is available, you can create a new file or modify an existing file by clicking the **Edit** button.

**2** The **Flash Loader Overview** dialog box is displayed. Note that if you edit one of the predefined files located in the IAR Embedded Workbench installation directory, you will subsequently be prompted to save the modified file to a different directory.

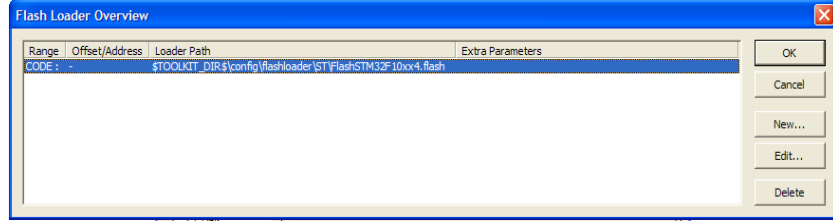

The dialog box displays one row of information for each separate flash memory on the board, or for each flash loader pass. Click **New** to define a new pass, **Edit** to modify an existing pass, or **Delete** to remove a pass from the list.

**3** Click the **New** or **Edit** button to display the **Flash Loader Configuration** dialog box.

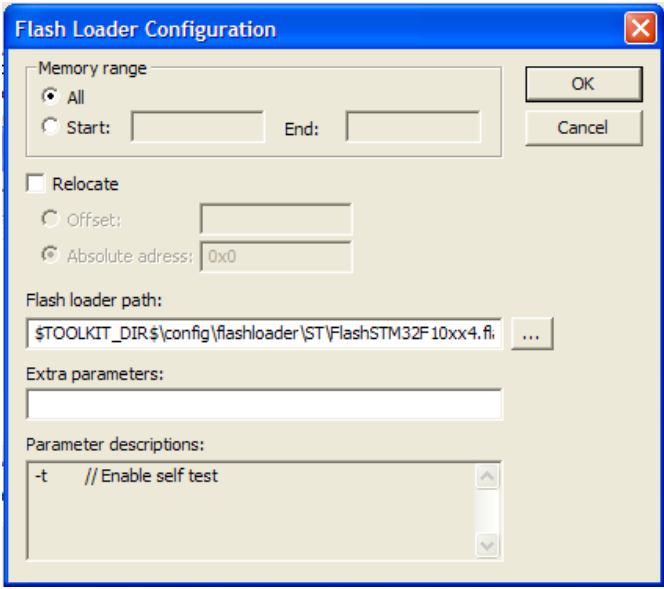

The **Memory range** section specifies which subset of the full debug file to be used for this pass. The **Relocate** section specifies an optional relocation of the debug file data before programming the flash. The **Flash loader path** text field specifies the .flash file for this particular flash memory. The **Extra parameters** text field contains space-separated command line arguments to be passed to the flash loader (that is,  $\Delta r q c / \Delta r q v$  parameters to the FlashInit function). The **Parameter descriptions** text field displays information about the possible extra parameters that can be used, if any. Click **OK** when you are finished.

**4** The result is one .board file, which specifies the full flash loading sequence.

## **The flash programming process in more detail**

The two most important functions in the flash loader are called FlashWrite and FlashErase. The former writes or copies, a number of bytes (always a multiple of the page size) of data from the RAM buffer to the flash memory. The latter erases one flash memory block. Using data from

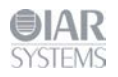

the image file, C-SPY repeatedly writes data to the RAM buffer and invokes the FlashWrite operation in the flash loader, with these constraints:

- **Writing is sequential, starting at the lowest address**
- $\blacksquare$  The buffer will always contain a multiple of the page size
- $\blacksquare$  The buffer is padded whenever the data does not naturally fill a page
- Before the first page of any given block is written, the FlashErase function is invoked to erase that whole block.

In more detail, this is what happens:

- **1** The application to be downloaded to flash memory exists as an image file. A .board file is read by C-SPY and specifies one or more flash loading passes, one for each flash memory on the board.
- **2** For each pass, a specific address range (or subset) of the original image file is specified. The image file is split accordingly into a separate image file for each pass. If there is only one pass, the original image file is used as is.
- **3** Each pass specifies a flash memory file (a .flash file) which, among other things, designates a specific flash loader.
- **4** C-SPY downloads the flash loader of the current pass into RAM.
- **5** If the pass specifies an offset, all records from the image file are relocated accordingly.
- **6** C-SPY sets PC to FlashInit (or technically, to a label that will subsequently call FlashInit).
- **7** Parameters and data are written to the RAM buffer.
- **8** Execution is started, FlashInit is executed, and C-SPY regains control when execution hits a special breakpoint. FlashInit has the opportunity to override some information from the .flash file, such as the page size and block layout.
- **9** C-SPY partitions the data from the image file into suitable pieces with respect to the page and block layout of the flash memory, and to the size of the RAM buffer.
- **10** Before a certain block can be written to for the first time, the block must first be erased. In this case, the procedure continues with the next step. Otherwise, the procedure continues at step 13.
- **11** The RAM parameters are assigned the size of the block and its address.
- **12** C-SPY sets PC to FlashErase and starts the execution. When the function is done, the breakpoint is hit.
- **13** C-SPY writes some of the data to the RAM buffer.
- **14** C-SPY sets PC to FlashWrite and starts the execution. When the function is done, the breakpoint is hit.
- **15** If there is more data, the procedure returns to step 10.
- **16** If there are more passes, the procedure returns to step 3.
- **17** The debug information that corresponds to the final application is read.
- **18** C-SPY sets PC to the start address of the final application.

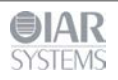

**Creating a flash loader**

If there is no ready-made flash loader suitable for your target system, you can develop your own flash loader.

The flash loader is a native application that you can develop using IAR Embedded Workbench, and it consists of two parts:

- The flash loader *framework* source code, supplied with IAR Embedded Workbench, or for download from http://links.iar.com/cmsis/IAR\_flashloader\_framework\_200.zip
- The device-specific source code—normally, a small set of C functions—which you must implement.

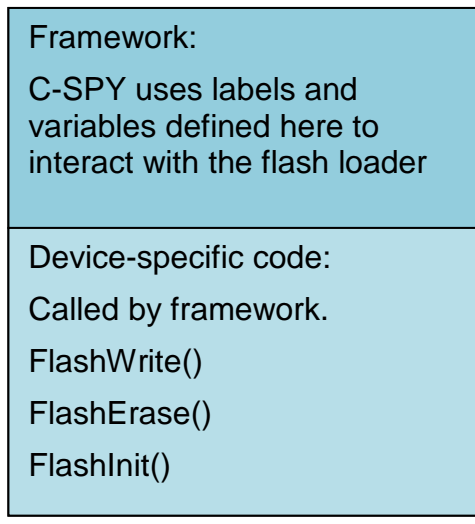

## **Building a flash loader**

As already mentioned, the flash loader is built from the framework source code and the devicespecific source code that you provide. The following files are part of the framework and should be available for use in your flash loader:

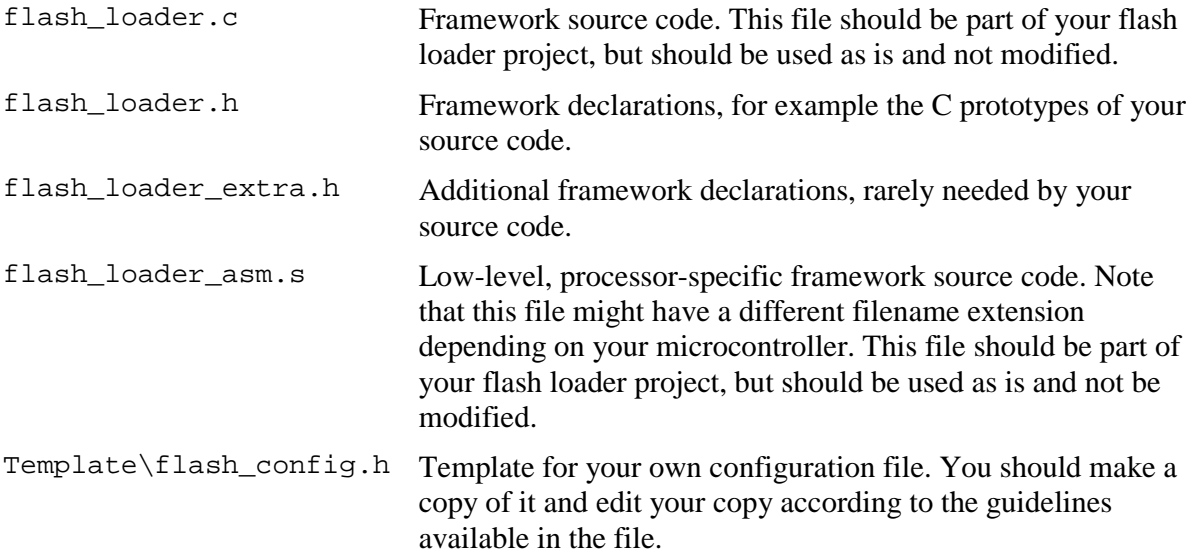

Copies of the files and examples of flash loaders can be found in *target*\src\flashloader in the IAR Embedded Workbench installation directory.

When you build the flash loader there are some considerations to make:

■ The flash loader must be linked to an address in RAM

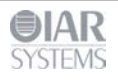

The flash loader must not contain an entry point like a main function.

# **Flash loader example**

The following example shows the source code for a complete flash loader (except the source code for the framework), but with a flash programming algorithm which simply copies bytes from the RAM buffer to the destination address:

```
#include "flash_loader.h"
uint32_t FlashInit(void *base_of_flash, uint32_t image_size,
                     uint32_t link_address, uint32_t flags)
{
   return RESULT_OK;
}
uint32 t FlashWrite(void *block start,
                      uint32_t offset_into_block,
                     uint32_t count,
                      char const *buffer)
{
   char *to = (char*)block_start + offset_into_block;
   while (count--)
  \{*to++ = *buffer++;
   }
   return RESULT_OK;
}
uint32_t FlashErase(void *block_start, uint32_t block_size)
\{char *p = (char*)block start;while (block size--)
\{*_{p++} = 0; }
   return RESULT_OK;
}
```
The parameters to  $F$ lashWrite and  $F$ lashErase, in combination with the flash memory base address given in FlashInit, fully specify the addresses of the portions of the flash memory to be programmed. Thus, a given flash loader can be used for any number of different flash devices, with different total size, page size, or block layout, provided that they all employ the same flash programming algorithm. The flash memory configuration file (.flash) is used for specifying such variations between flash memories.

The reference section at the end of this document describes all framework functions in detail.

#### **The flash memory configuration file in detail**

As already mentioned, the flash memory configuration file (.flash) is an XML file that specifies the properties of a certain flash memory, including which flash loader to be used for programming it. This is an example of such a file:

```
<?xml version="1.0" encoding="iso-8859-1"?>
<flash_device>
   <exe>$TOOLKIT_DIR$\config\flash\P8_family\flash_p8.out</exe>
   <flash_base>0x20000</flash_base>
```
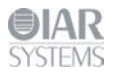

```
 <page>256</page>
   <block>2 0x100</block>
   <block>3 0x200</block>
</flash_device>
```
The file consists of *elements* (some mandatory and some optional), where each element consists of *tags* and some *contents*.

## **Mandatory elements**

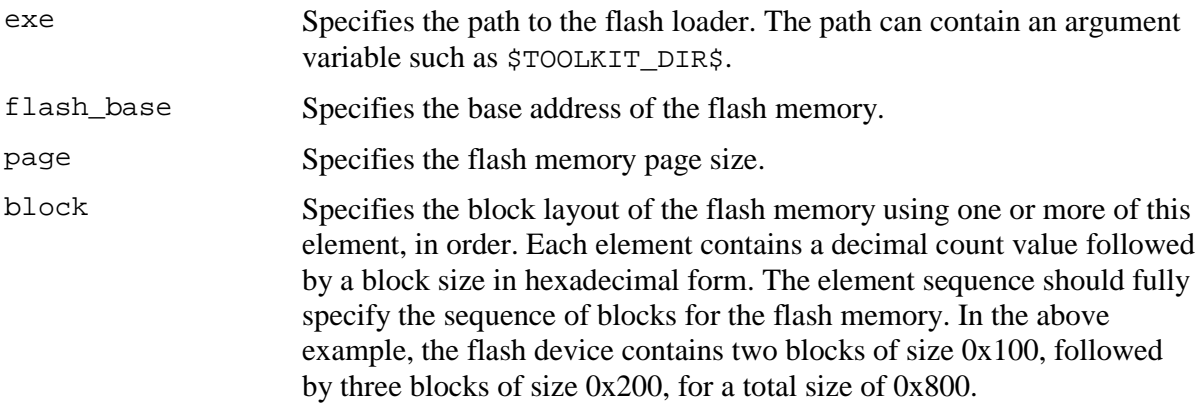

# **Optional elements**

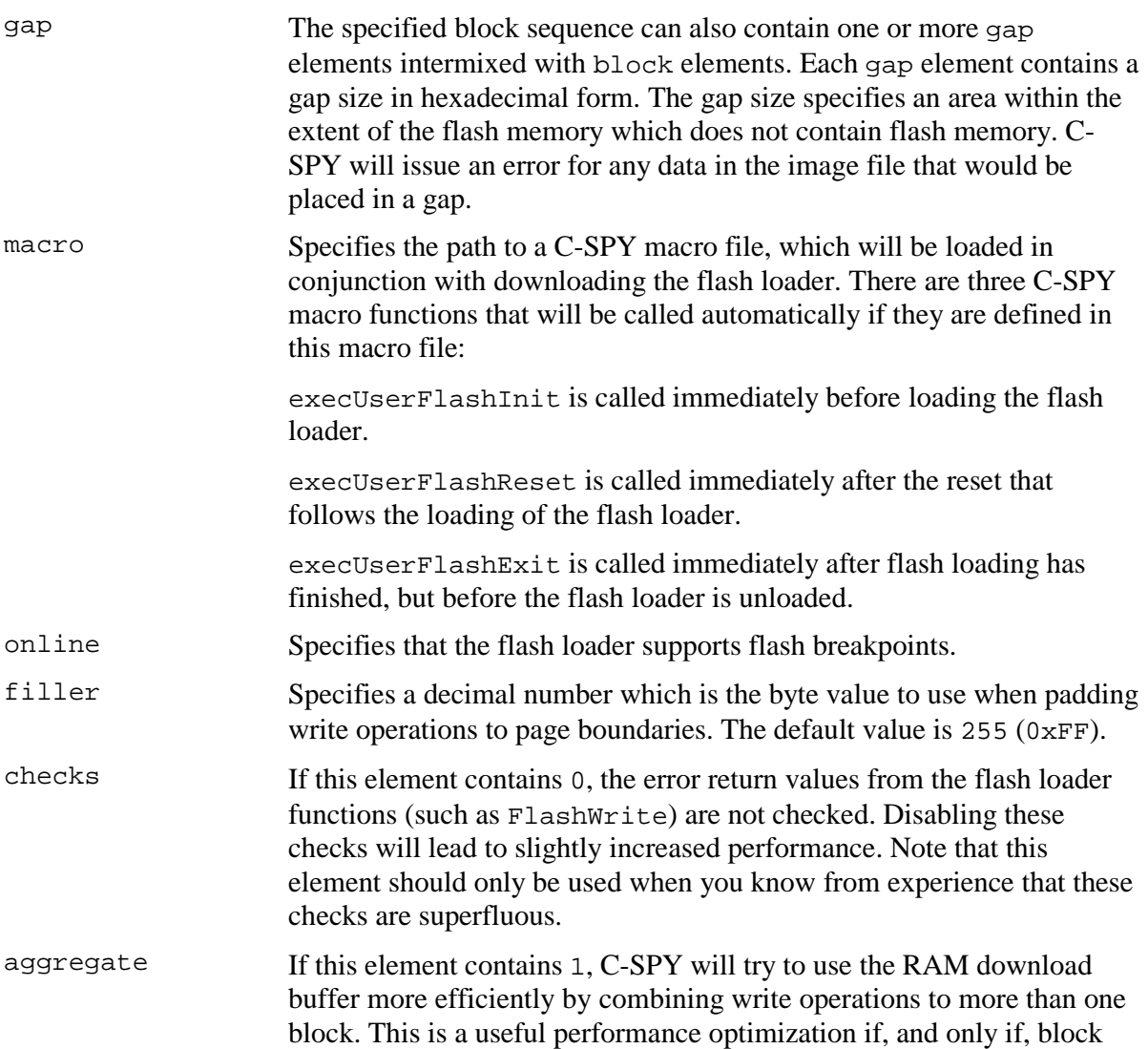

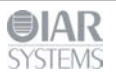

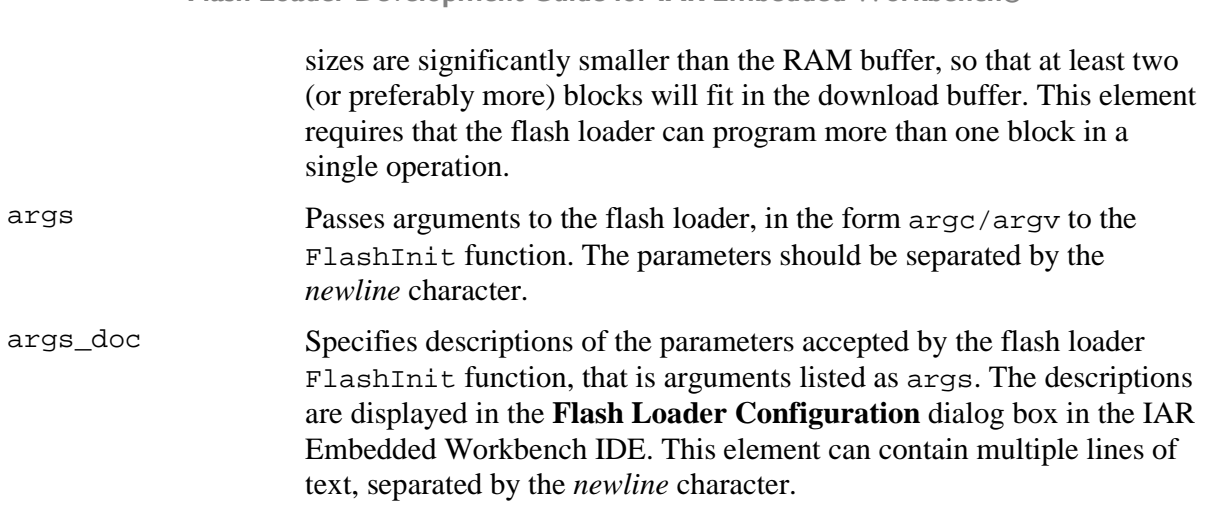

**Flash Loader Development Guide for IAR Embedded Workbench®**

Often, a certain microcontroller is available in many variants, each with the same type of flash memory but with different sizes and addresses, and possibly block layouts. For such a scenario, only one flash loader is needed, but several .flash files. Consider the following table which describes some variants of the hypothetical *P8* processor family:

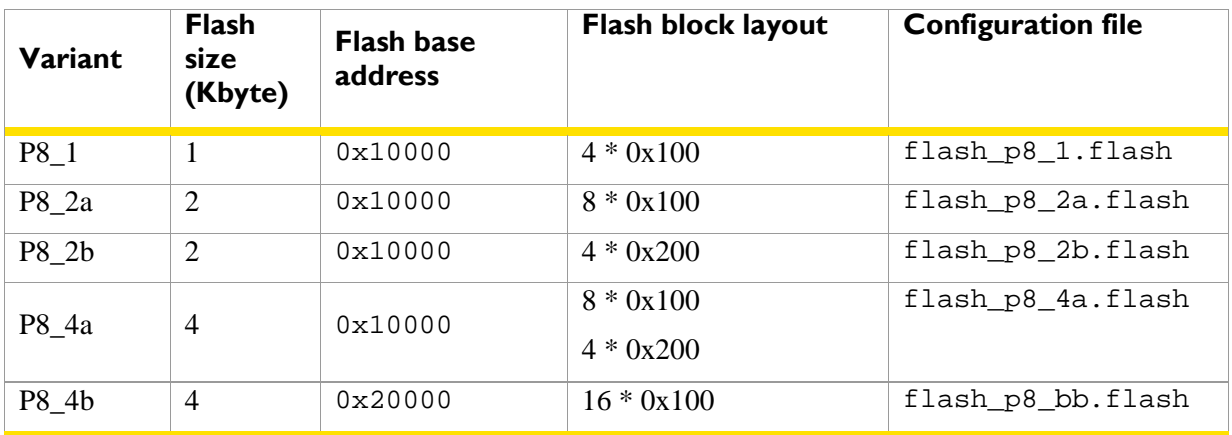

In this example, there are five different .flash files, but each of the files specifies the same flash loader, because each of the processor variant has a flash memory of the same type, requiring the same flash programming algorithm.

# **The flash memory system configuration file in detail**

As already mentioned, the flash memory system configuration file (.board) is an XML file that specifies the properties of a certain development board with respect to flash memory. A board can contain one or more flash memories, each with its own . flash file, and during flash programming, each flash memory is programmed in a separate pass. On the highest level, the .board file contains one or more of the following elements:

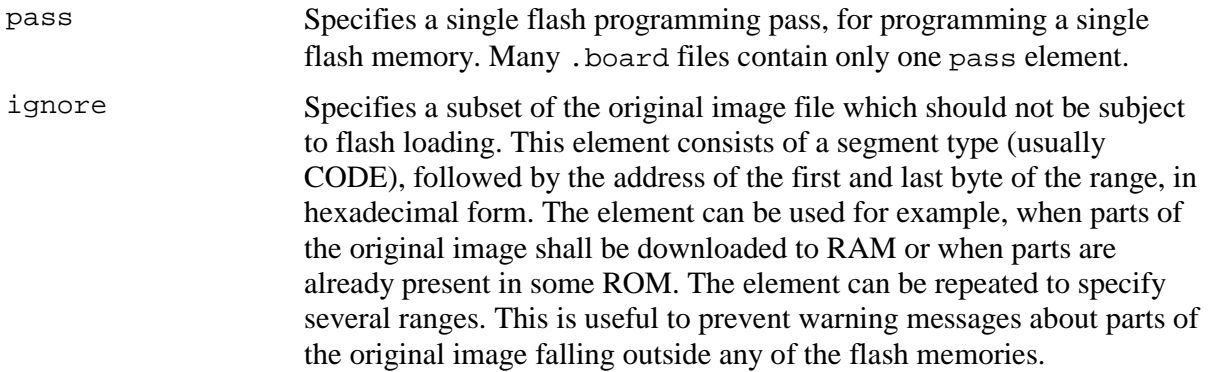

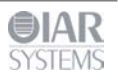

This is an example of a .board file, which specifies two programming passes for two different flash memories:

```
<?xml version="1.0" encoding="iso-8859-1"?>
```

```
<flash_board>
   <pass>
     <loader>$TOOLKIT_DIR$\config\flash\flash_p8_2a.flash</loader>
     <range>CODE 0x20000 0x207ff</range>
     <abs_offset>0x10000</abs_offset>
   </pass>
   <pass>
     <loader>$TOOLKIT_DIR$\config\flash\flash_p8_2b.flash</loader>
     <range>CODE 0x20800 0x21000</range>
     <abs_offset>0x10000</abs_offset>
   </pass>
   <ignore>CODE 0x22000 0x220ff</ignore>
</flash_board>
```
Each pass element contains additional elements, some mandatory and some optional, as follows:

## **Mandatory elements**

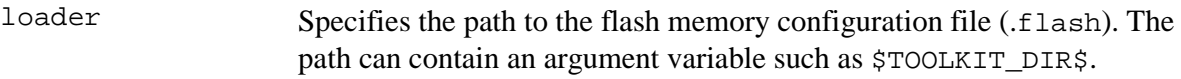

## **Optional elements**

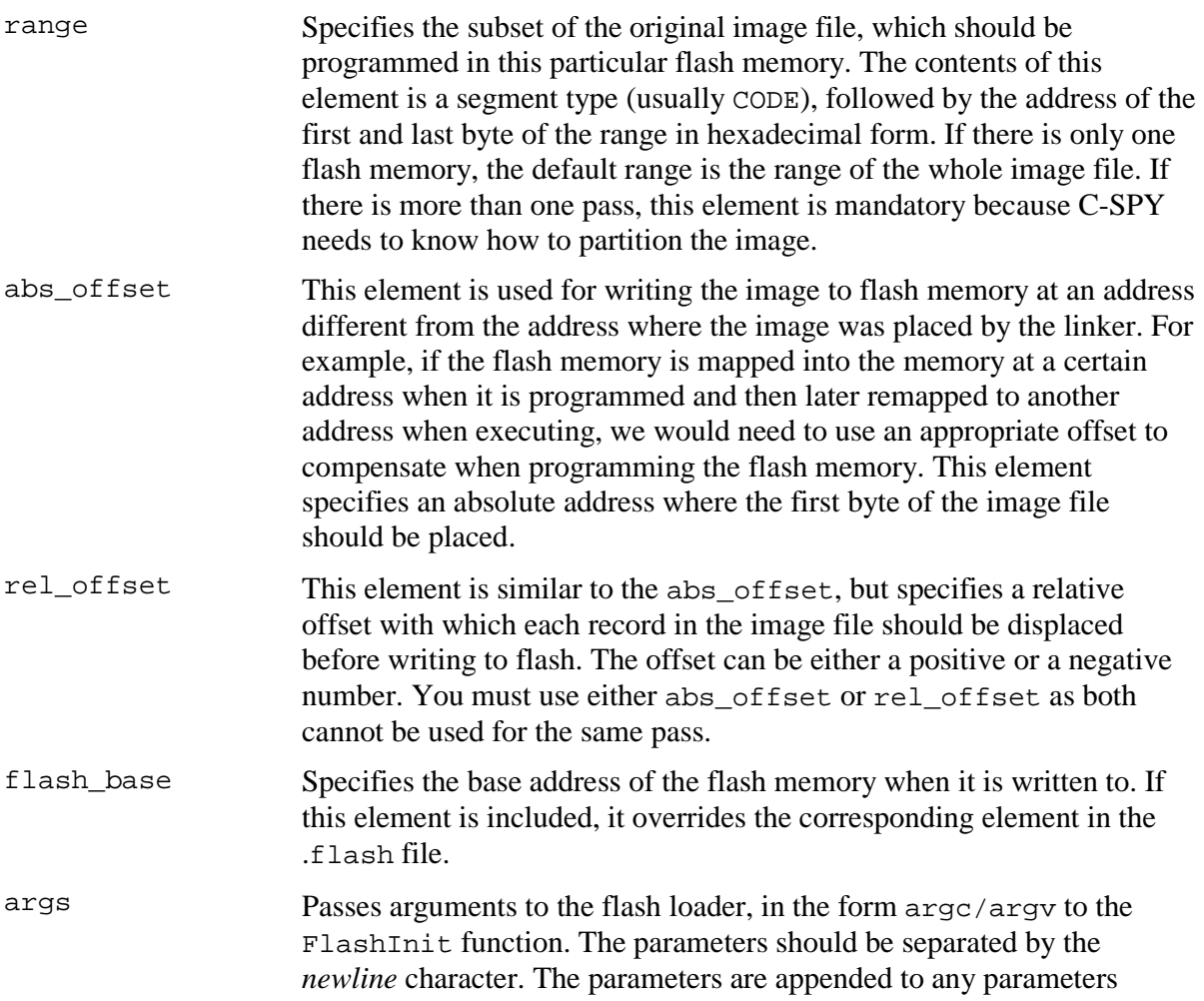

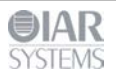

**Flash Loader Development Guide for IAR Embedded Workbench®**

specified in the .flash file. If the flash loader handles parameters appropriately, these parameters can thus override the ones specified in the flash memory configuration file.

#### **Framework reference**

The following functions must be implemented by a flash loader:

## **FlashWrite**

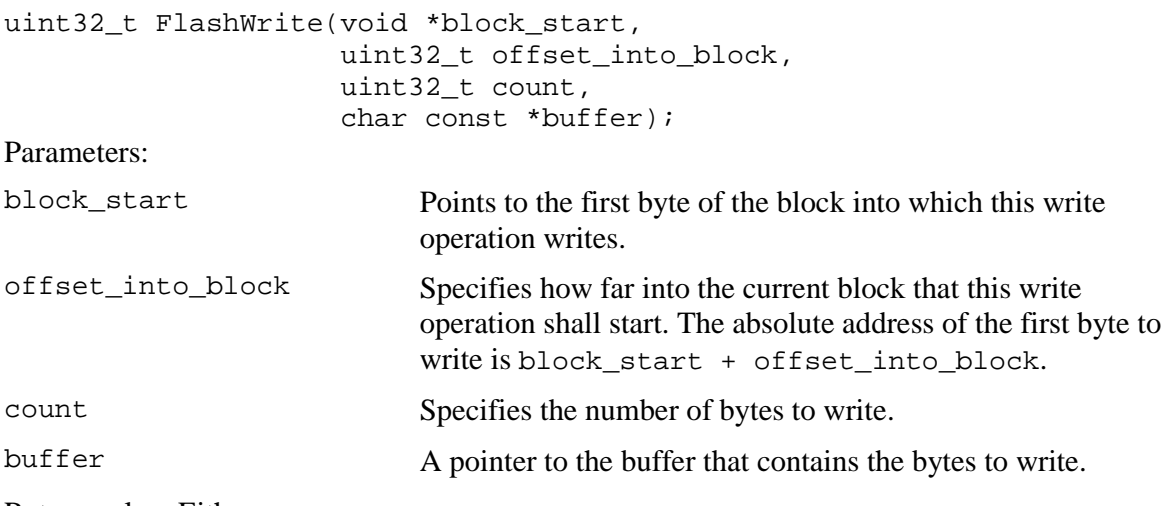

Return value: Either RESULT\_OK or RESULT\_ERROR.

## **FlashErase**

```
uint32_t FlashErase(void *block_start,
```
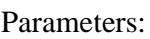

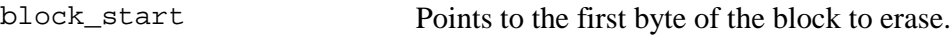

uint32\_t block\_size);

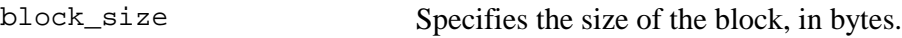

Return value: Either RESULT\_OK or RESULT\_ERROR.

## **FlashInit**

```
#if USE_ARGC_ARGV
   uint32_t FlashInit(void *base_of_flash, uint32_t image_size,
                     uint32 t link address, uint32 t flags,
                     int argc, char const *argv[]);
#else
   uint32_t FlashInit(void *base_of_flash, uint32_t image_size,
                      uint32_t link_address, uint32_t flags);
#endif;
```
As shown above, there are two different prototypes for FlashInit, determined by the value of the pre-processor macro USE\_ARGC\_ARGV which you must specify in flash\_config.h. Use the flavour with arguments if you need that extra flexibility. The actual arguments can be specified in the .flash file, or in the **Project>Options>Debugger>Download** dialog box in the IAR Embedded Workbench IDE.

#### Parameters:

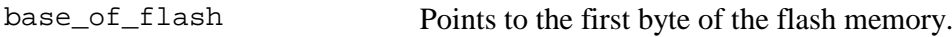

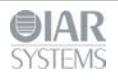

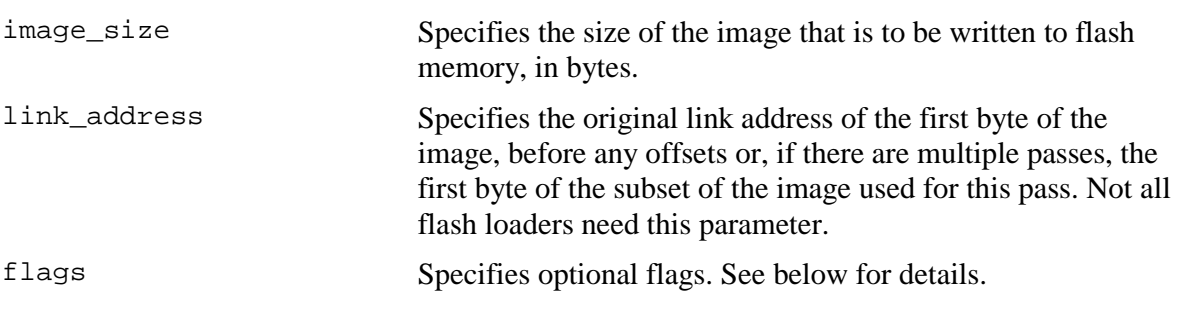

Return value: Either RESULT\_OK or RESULT\_ERROR, but also other return values can be used (see below for details).

# **FrameworkVersion**

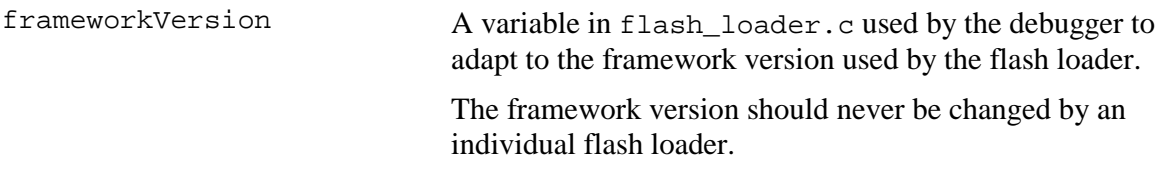

# **Advanced FlashInit functionality**

The FlashInit function is the first function called in the flash loader. As such, it provides an opportunity to provide extra information to C-SPY before the actual flash programming starts. To provide extra information you must override the properties specified in the .flash file. To do that, use a set of macros which are defined in the optional header file

flash loader extra.h. Internally, this functionality requires access to a structure variable defined in the framework, which is used for passing information back and forth between C-SPY and the flash loader. The name of the variable is theFlashParams and is also declared in the header file, like this:

```
typedef struct {
   uint32_t base_ptr;
   uint32_t count;
   uint32_t offset_into_block;
   void *buffer;
   uint32_t block_size;
} FlashParamsHolder;
```
extern FlashParamsHolder theFlashParams;

# **Overriding the page size**

To override the page size, use the SET\_PAGESIZE\_OVERRIDE macro and set the bit OVERRIDE\_PAGESIZE in the return value, like in this example:

```
uint32_t FlashInit(void *base_of_flash, uint32_t image_size)
\{ SET_PAGESIZE_OVERRIDE(128); // New page size
   return RESULT_OK | OVERRIDE_PAGESIZE;
}
```
# **Overriding the buffer size**

The download buffer size is normally determined by the addresses of two labels, FlashBufferStart and FlashBufferEnd, which get their addresses at link time. To use the same flash loader for multiple devices which only differ in RAM size, the flash loader can override the buffer size (if the flash loader can determine the actual amount of RAM available). Use the SET\_BUFSIZE\_OVERRIDE macro and set the OVERRIDE\_BUFSIZE bit in the return value from the FlashInit function. Do not try to decrease the buffer size.

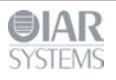

```
uint32_t FlashInit(void *base_of_flash, uint32_t image_size)
\{SET BUFSIZE OVERRIDE(0x1000); // New buffer size
   return RESULT_OK | OVERRIDE_BUFSIZE;
}
```
# **Overriding the block layout**

Normally, the .flash file specifies the block layout of the flash memory, using the block and gap tags. Sometimes, it is more practical to let the flash loader determine the block layout by quering the flash memory itself in some fashion. If the flash loader wants to specify a layout, it should put the layout description in the flash download buffer and add the constant OVERRIDE\_LAYOUT to the return value of FlashInit. A pointer to the download buffer is available using the LAYOUT\_OVERRIDE\_BUFFER macro. The syntax is the same as in the .flash file (a decimal block count followed by a hexadecimal block size), except that blocks are separated by comma, like in this example:

```
uint32_t FlashInit(void *base_of_flash, uint32_t image_size)
\{ strcpy(LAYOUT_OVERRIDE_BUFFER, "2 0x100,7 0x200,7 0x1000");
   return RESULT_OK | OVERRIDE_LAYOUT;
}
```
To specify a gap, use a block count of 0. For example, "0  $0 \times 1000$ " specifies a gap of  $0 \times 1000$ bytes.

# **Combining overrides**

All of the above overrides can be combined. This example uses all overrides:

```
uint32_t FlashInit(void *base_of_flash, uint32_t image_size)
\{strcpy(LAYOUT_OVERRIDE_BUFFER, "2 0x100,7 0x200,7 0x1000");<br>SET PAGESIZE OVERRIDE(128); // New page size
  SET_PAGESIZE_OVERRIDE(128);
  SET BUFSIZE OVERRIDE(0x1000); // New buffer size
   return RESULT_OK | OVERRIDE_LAYOUT
           | OVERRIDE_PAGESIZE | OVERRIDE_BUFSIZE;
};
```
# **Overriding the flash loader itself**

The most drastic override is if the flash loader detects that the flash memory does not match the capabilities of the flash loader, typically, that the wrong flash loader has started. This would normally be the consequence of some misconfiguration, and many flash loaders cannot even check this. But if the flash loader can detect the flash memory at runtime, it has an opportunity to report the flash memory name to C-SPY and let C-SPY try again with another flash loader. This is done by putting a device identifier in the buffer and returning the special return value RESULT\_OVERRIDE\_DEVICE, for example like this:

```
uint32 t FlashInit(void *base of flash, uint32 t image size)
\{ if ('unexpected flash device was found')
\{strcpy(LAYOUT OVERRIDE BUFFER, "P8 16c");
    return RESULT OVERRIDE DEVICE;
 }
}
```
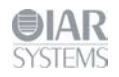

Note that the replacement flash loader is specified indirectly, as a flash memory identifier. This identifier is read by C-SPY and is then used as the key in a table lookup to locate another flash loader. The table is constructed like this:

- $\blacksquare$  C-SPY finds all files with the filename extension flashdict in the \$TOOLKIT\_DIR\config\flashloader directory (and all subdirectories).
- **Each such file can contribute a portion of the table.**

The file should look like this:

```
<?xml version="1.0" encoding="iso-8859-1"?>
<loaders>
   <loader>
     <key>P8_16c</key>
     <path>$TOOLKIT_DIR$\config\flashloader\P8\f_p8_16c.flash</path>
   </loader>
   <loader>
     <key>P8_16d</key>
     <path>$TOOLKIT_DIR$\config\flashloader\P8\f_p8_16d.flash</path>
   </loader>
</loaders>
```
If the key is found anywhere in the table, the newly specified flash memory configuration file is used instead.

# **Flags**

The flags parameter to FlashInit specifies optional flags bits. Only one flag value is currently defined:

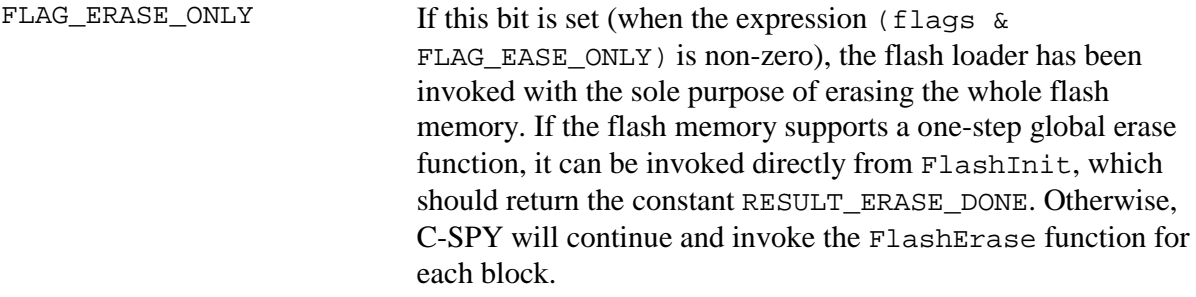

## **FlashChecksum**

This is an optional function. You need to implement it if you want to enable checksum verification of the downloaded flash memory content, but you can implement it with a helper function from the framework (Crc16), like this:

```
OPTIONAL_CHECKSUM
uint32_t FlashChecksum(void const *begin, uint32_t count)
{
   return Crc16((uint8_t const *)begin, count);
}
```
Note the OPTIONAL\_CHECKSUM macro. This is needed to make sure that this optional function and its framework wrapper are both included in the linking of the flash loader.

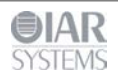

# **FlashSignoff**

This is an optional function. You can implement it if you need to perform some cleanup after flash loading has finished. The function is called after the last call to  $FlashWrite$  (or after FlashChecksum if it exists).

```
OPTIONAL_SIGNOFF
uint32_t FlashSignoff()
{
   return RESULT_OK;
}
```
Note the OPTIONAL SIGNOFF macro. This is needed to make sure that this optional function and its framework wrapper are both included in the linking of the flash loader.

#### **Debugging**

Because the flash loader is not a standalone program, with a main function, it cannot very easily be debugged.

While developing the flash loader, it is probably best to first make a very simple test harness containing a main function which simply calls FlashInit, FlashWrite, and FlashErase with suitably prepared, or generated, data and parameters. This program should be linked to a RAM address and can then be debugged as a normal application until the basic flash programming code seems correct.

Then, when the flash loader is used in the actual flash loading process, you will get some help from the generated log file which describes the flash loading process in some detail. When you start a debug session which uses flash loaders, a log file named flash0.trace is generated in the project directory (\$PROJ\_DIR\$), the directory where the active project file (ewp) resides. This file is only generated if a file with that name already exists in that directory. To enable trace output, simply create an empty file named flash0.trace, and trace output will be produced every time a debug session with flash loading is started, until the file is removed.

If there are multiple flash loading passes, multiple trace files will be generated  $(flash0.trace,$ flash1.trace, etc.), but you only need to create flash0.trace to enable tracing.

This is an example log file:

```
File generated Thu Feb 18 16:48:57 2016
Pass 1 of 1
Starting fragment-style flashloader pass.
FlashInitEntry is at 0x20000348
FlashWriteEntry is at 0x20000350
FlashEraseWriteEntry is at 0x20000358
FlashBreak is at 0x200000C0
FlashBufferStart is at 0x20000400
FlashBufferEnd is at 0x2001EF84
theFlashParams is at 0x2001EF84
FlashChecksumEntry not found
FlashSignoffEntry is at 0x20000360
page size is 8 (0x8)
filler is 0xff
buffer size is 125824 (0x1eb80) (0x1eb84 before rounding)
SimpleCode records (after offset):
   Record 0: @ 0x8000000 [66592 (0x10420) bytes] 0x8000000 - 0x801041f 
[8 20 0]
Base of flash at 0x8000000<br>->init : base @ 0x80
             : base @ 0x8000000, image size 0x10420
```
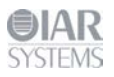

```
 Args: (argc = 1)
           - x 32 timing(init): 0.0000 (CPU) 0.0100 (elapsed)
Transaction list:
  Transaction @ 0x8000000 + 0x0 (0x10420 bytes) 5 packet(s).
     Will erase 5 block(s):
        0: 0x8000000 (0x4000 bytes)
        1: 0x8004000 (0x4000 bytes)
        2: 0x8008000 (0x4000 bytes)
        3: 0x800c000 (0x4000 bytes)
        4: 0x8010000 (0x10000 bytes)
->multi_erase: 5 blocks (0x28 bytes in buffer) [0 0 0]
timing(erase): 0.0468 (CPU) 1.5400 (elapsed)<br>->write : @ 0x8000000 (0x10420 bytes, off
              : @ 0x8000000 (0x10420 bytes, offset 0x0 into block @
0x8000000) [8 20 0]
   timing(write): 0.0312 (CPU) 0.2700 (elapsed)
->signoff
timing(signoff): 0.0000 (CPU) 0.0100 (elapsed)<br>Duration: 0.23 (CPU) 3.53 (elapsed)
                             3.53 (elapsed)
   of which on target: 0.0780 (CPU) 1.8300 (elapsed)
Flash loading pass finished
```
First, the file lists the addresses of some key functions in the flash loader, and some basic properties of the flash memory and flash loader. Then, the data records from the image to be downloaded are listed. The main part is the sequence of write and erase operations, each containing the start address, the size, and at the end of the line, the three first bytes of the data for that operation. Optionally, at the end of the list file, checksum operations are listed.

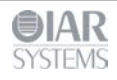